## Tracer des courbes et des surfaces

1. Voici un programme Python qui permet d'afficher la **courbe d'équation cartésienne**  $y = f(x)$ :

```
1 from pylab import *
 \begin{array}{c} 2 \\ 3 \\ 4 \\ 5 \end{array}def f(t):return 10*cos(3*t)
 6x = \text{arange}(0, 10, 0.01)7 y = 18 for a in x:
 \overline{9}y.append(f(a))
10 plot(x, y, color='red', linewidth=1)
1112 axis([-1,11, -15, 15])
13 figtext(0.9, 0.05, 'x')<br>14 figtext(0.1, 0.95, 'y')
15 \text{ show}()
```
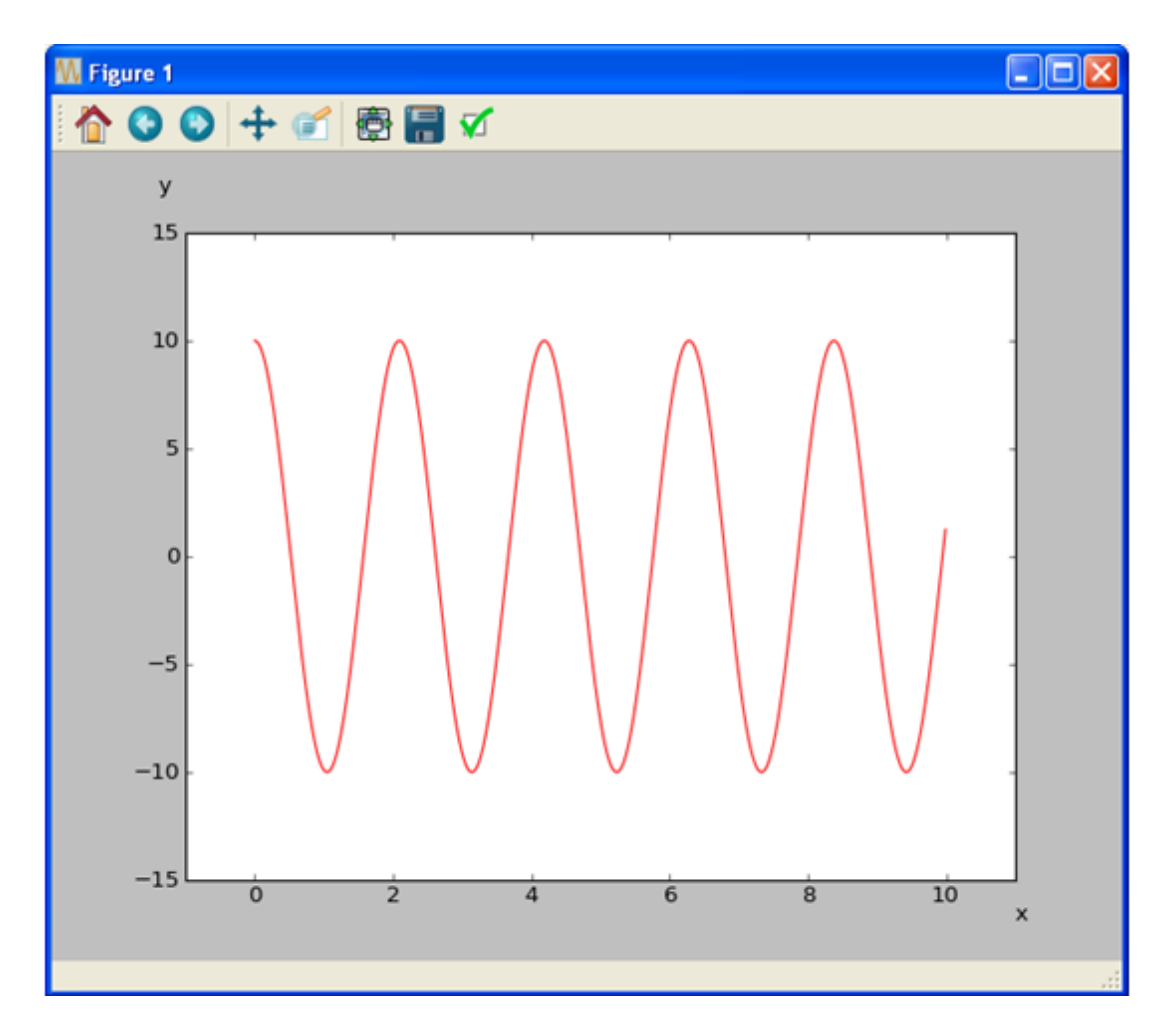

2. Voici un programme Python qui permet d'afficher une courbe paramétrée plane définie par :

```
\int x = f(t)y = g(t)1 from pylab import *
 \frac{2}{3} u0=10
 4 w0 = 35 def f(t):\frac{5}{7} def g(t):<br>8 return
          return u0*cos(w0*t)
          return -u0*w0*sin(w0*t)
 \overline{9}10 t = arange(0, 10, 0.01)
11 x = f(t)12 y = g(t)13 plot(x, y, color='red', linewidth=1)
1415 axis([-12,12, -37, 37])<br>16 figtext(0.9, 0.05, 'x')<br>17 figtext(0.1, 0.95, 'y')
18
19 \;show()
```
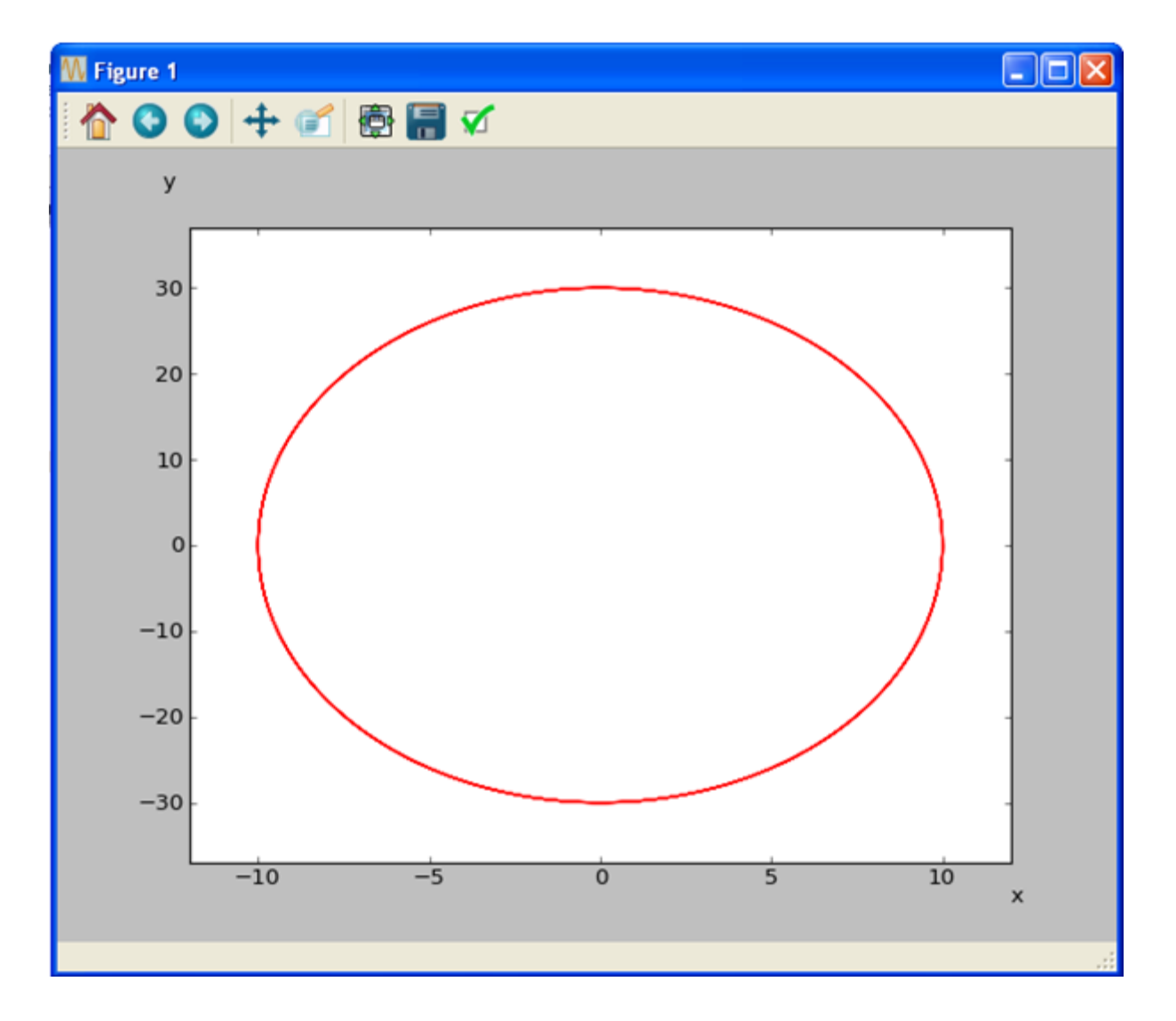

3. Voici un programme Python qui permet d'afficher une ligne brisée :

```
1 from pylab import *
\begin{bmatrix} 3 \\ 4 \end{bmatrix} x = [1., 2.5, 4.]<br>4 y = [3., 1., 5.]
5 plt.axis('equal')
6 plt.plot(x, y)<br>7 plt.axis([-1., 6., -1., 7.])
8 plt.grid()
9 plt.show()
```
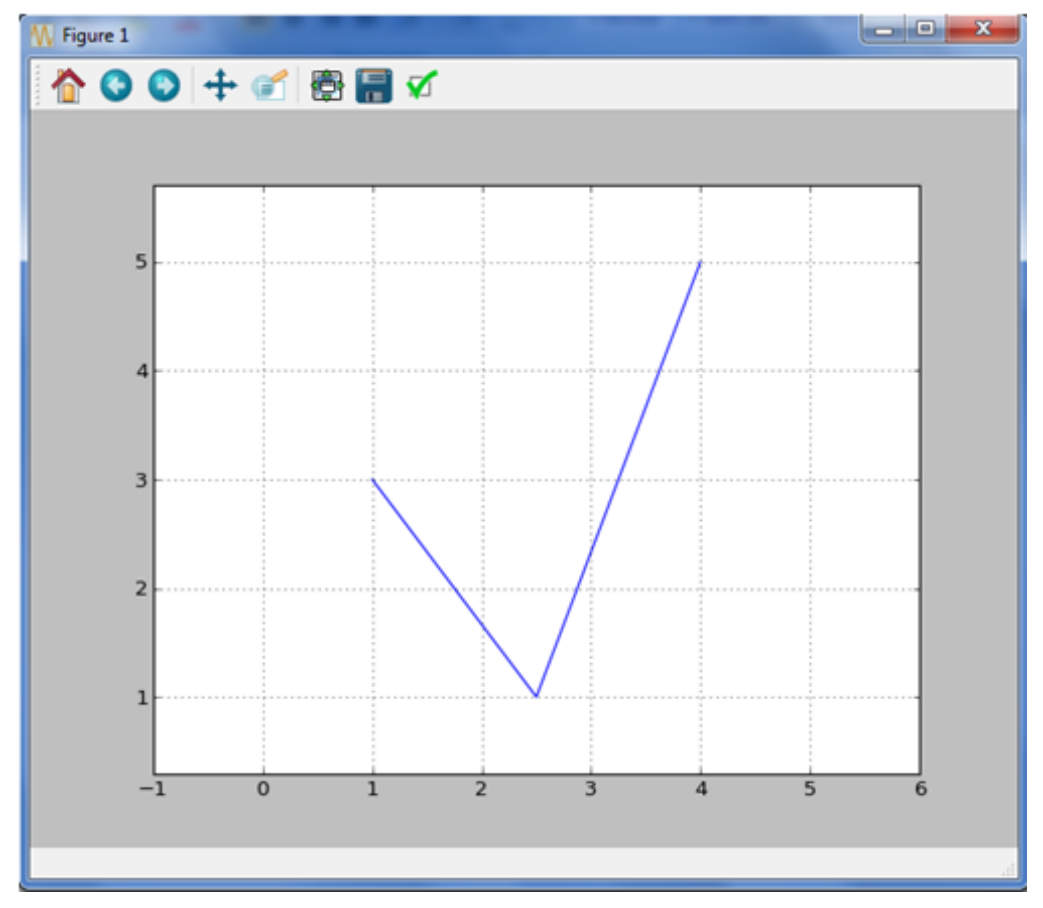

Remarque : la fonction plot admet de nombreuses options de présentation. Le paramètre color permet de choisir la couleur ('g' : vert, 'r' : rouge, 'b' : bleu). Pour définir le style de la ligne, on utilise linestyle ('-' : ligne continue, '- -' : ligne discontinue, ' :' : ligne pointillée). Si on veut marquer les points des listes, on utilise le paramètre marker ('+', '.', 'o', 'v' donnent différents symboles).

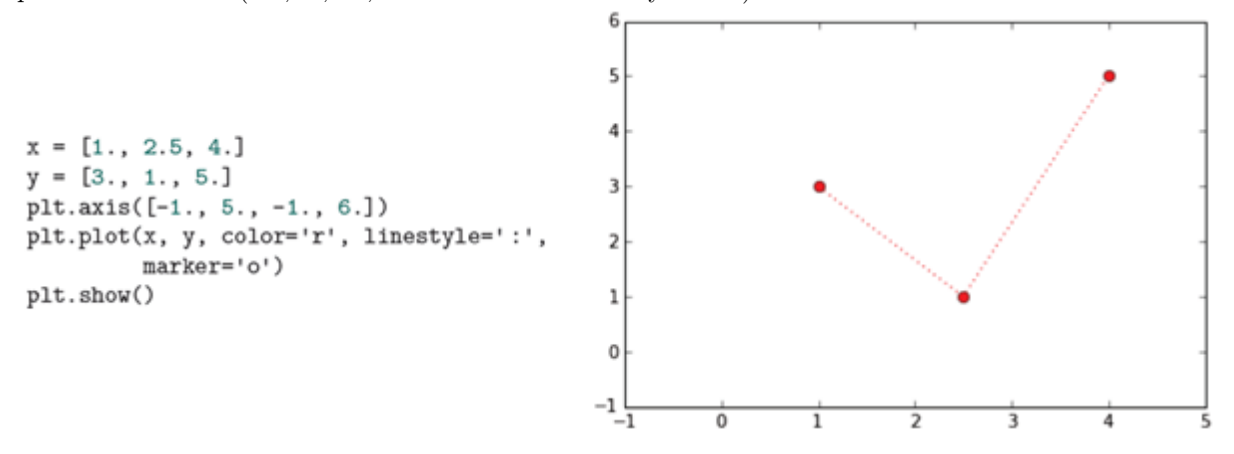

4. Voici un programme Python qui permet d'afficher deux graphiques sur une même figure :

```
1 from math import *
 2 import numpy as np
 \bar{3}import matplotlib.pyplot as plt
 \overline{4}5 def f(t):
 \sqrt{6}return t**2
 \overline{7}8 def g(t):
 \overline{9}return cos(t)1011 plt.subplot(211)
12 x = np. linspace (-3,3,500)
13 \text{ y} = [ ]14 for i in range (0,500):<br>15 y.append(f(x[i]))
16 plt.plot(x, y, color='red', linewidth=1)
1718 plt.subplot(212)
19 x = np \cdot linspace(0,30,500)
20 \text{ y} = [1]21 for i in range (0,500):
22 y.append(g(x[i]))<br>23 plt.plot(x, y, color='blue', linewidth=1)
24
25 plt.show()
```
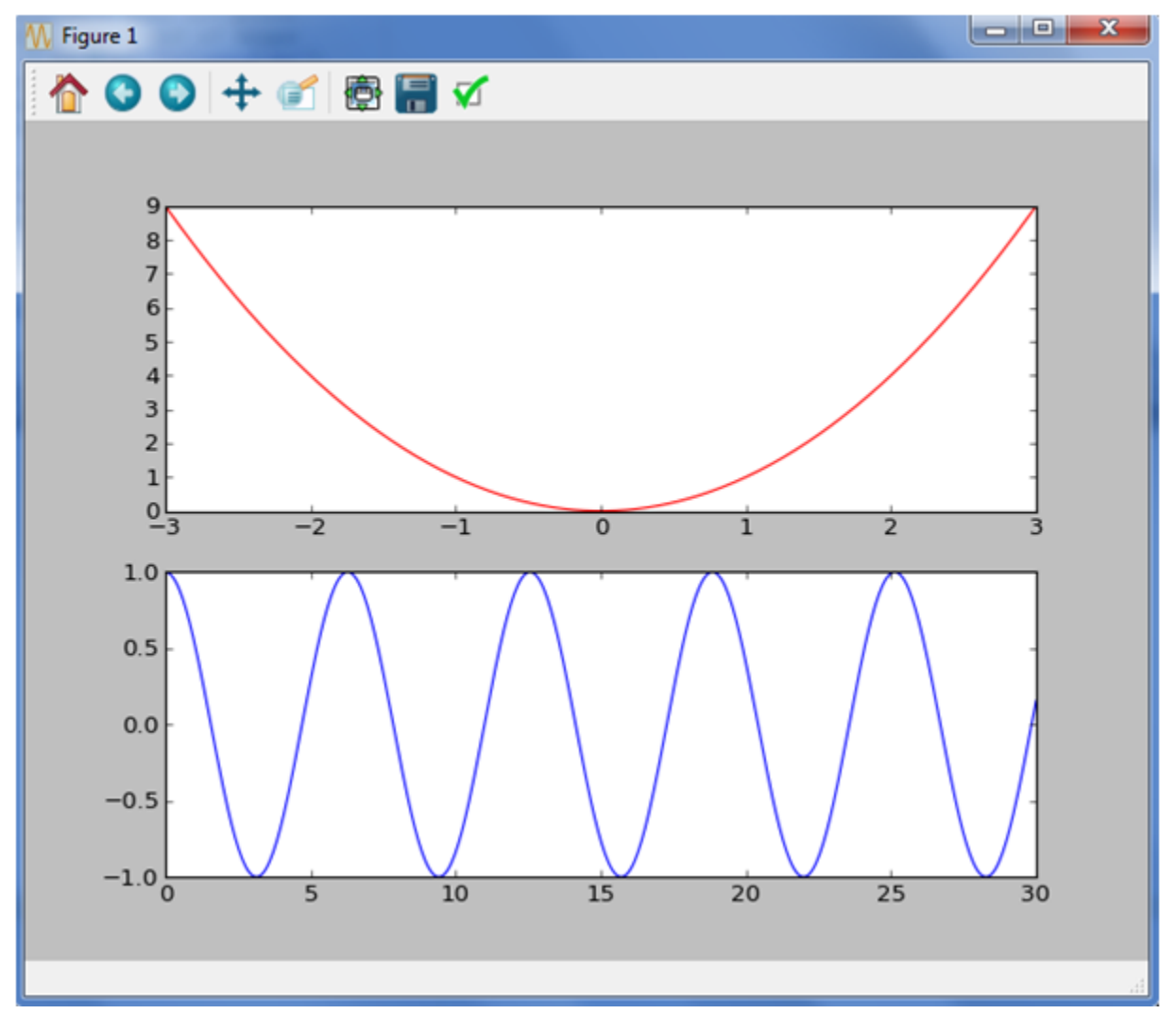

5. Voici un programme Python qui permet d'afficher une courbe paramétrée dans l'espace :

```
\sqrt{ }x = f(t)\inty = g(t)z = h(t)\mathcal{L}1 from math import *
 2 import numpy as np<br>3 import matplotlib.pyplot as plt
 4 from mpl toolkits.mplot3d import Axes3D
 \overline{5}6 ax = Axes3D(plt.figure())<br>7 T = np.arange(0, 2*np.pi, 0.01)
 8X = np \cdot cos(T)9 Y = np \sin(T)10 \, \text{Z} = \, \text{T}11 ax.plot(X, Y, T)
12 plt.show()
```
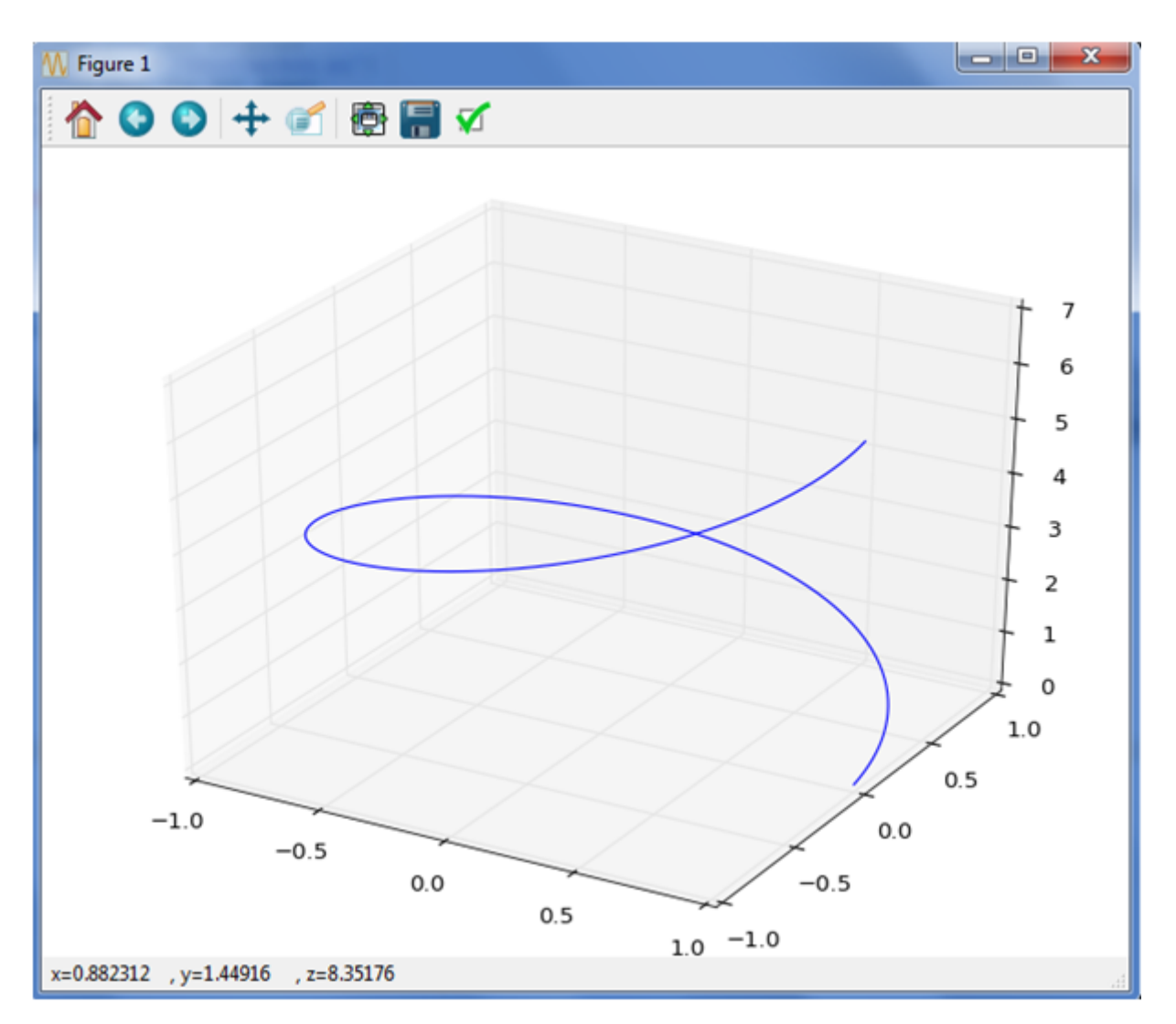

6. Voici un programme Python qui permet d'afficher une surface dans l'espace :

```
z = f(x, y)
```

```
1 from math import *
 2 import numpy as np
 3 import matplotlib.pyplot as plt
 4 from mpl_toolkits.mplot3d import Axes3D
 5
 6 ax = Axes3D(plt.figure())<br>7 def f(x,y) :
8 return x**2 - y**2<br>9 X = np.arange(-1, 1, 0.02)<br>10 Y = np.arange(-1, 1, 0.02)
11 X, Y = np.message12 Z = f(X, Y)<br>12 Z = f(X, Y)<br>13 ax.plot_surface(X, Y, Z)
14 plt.show()
```
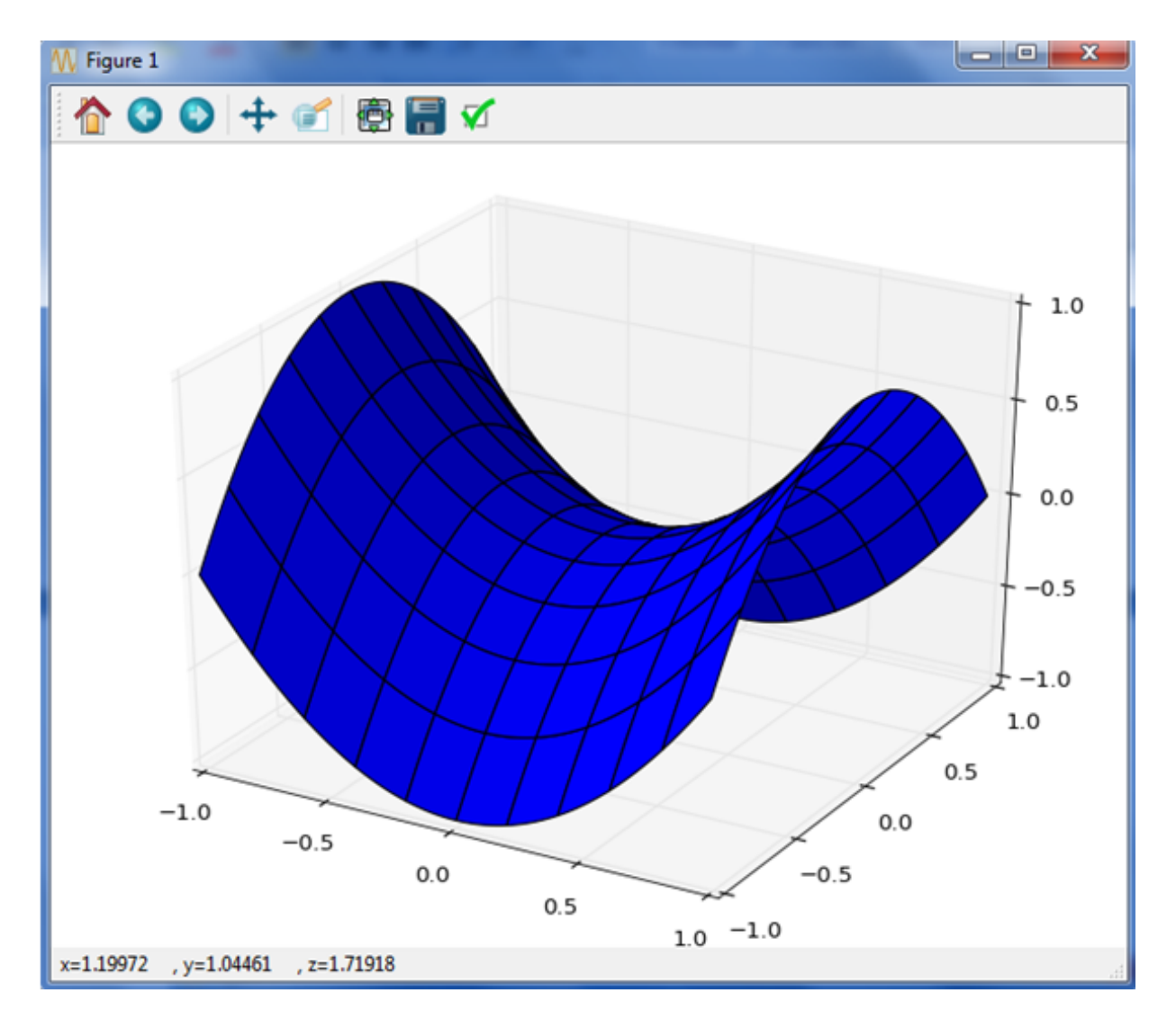

## 7. Lignes de niveau :

Pour tracer des courbes d'équation  $f(x, y) = k$ , on fait une grille en x et en y sur laquelle on calcule les valeurs de f.

On emploie ensuite la fonction contour en mettant dans une liste les valeurs de k pour lesquelles on veut tracer la courbe d'équation  $f(x, y) = k$ .

## Exemple :

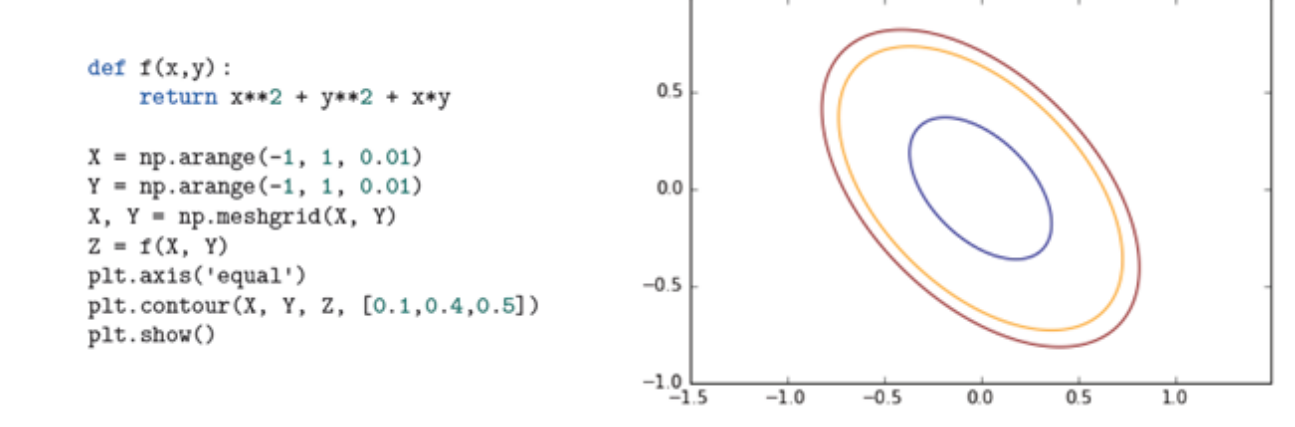